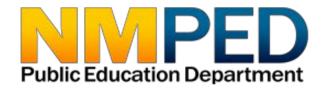

# **CARES Act GEER Application Instructions**

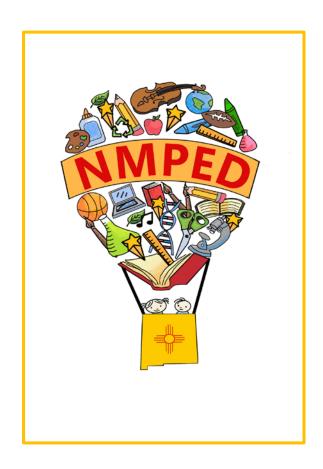

# **Table of Contents**

| INTRODUCTION TO THE GEER APPLICATION SYSTEM                | <u> 3</u> |
|------------------------------------------------------------|-----------|
| STEP 1: ENTRY INTO THE APPLICATION                         | 4         |
| STEP 2: BUDGET TABLE                                       | 5         |
| STEP 3: REQUIRED INFORMATION                               | 6         |
| STEP 4: NON-PUBLIC SCHOOL EQUITABLE SERVICES & CRITERIA    | 7         |
| STEP 5: INDIRECT COST RATE                                 | 9         |
| STEP 6: ALLOCATE GRANT                                     | 10        |
| STEP 7: ASSOCIATED DOCUMENTS & SUBMITTING THE APPLICATION. | 11        |
| APPENDIX 1: SSFS BUREAU STAFF ASSIGNMENTS                  | 12        |

# **QUESTIONS?**

New Mexico Public Education Department Student, School and Family Support Bureau 120 South Federal Place Room 201 Santa Fe, NM 87501 (505) 470-1758

Visit our web site for more information and staff directory.

https://webnew.ped.state.nm.us/bureaus/title-i/staff/

# **Introduction to the GEER Application System**

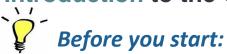

## Tips for using the GEER Application System

#### 1. Internet Explorer

The GEER application is built on a Microsoft platform. The application operates optimally in Internet Explorer.

#### 2. Save and refresh

Use the SAVE button frequently. After each module entry, click the SAVE button. Modules build upon each other, so information from one must be saved in order for the next module to be fully functional. After saving, use your browser's refresh button so that you can ensure you are seeing your most current changes and additions to the application. You can also use the "update" button in the application's budget table.

#### 3. Complete each module in order

The modules build upon each other. Completing the non-public modules in order will prevent errors within the process.

#### 4. Editing modules

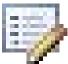

Modules are edited by clicking on the

icon.

#### 5. Tool bar

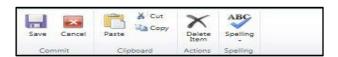

This tool bar is located at the top of each module. It can be used in addition to, or in place of, the **Save** and **Cancel** buttons in the modules.

#### 6. User Name and Password

Each district will have one user name and one password. It is best if only one authorized user is accessing the application at a time. The system will save only one user's work at a time, and having multiple people in at the same time will cause system errors. If you have questions about usernames or passwords for the application, please contact your LEA's SSFS Bureau representative (see <u>Appendix 1</u>).

## **Entry into the Application**

Click here to access the GEER Application:

http://webed.ped.state.nm.us/sites/NCSS/SCAwards/SitePages/Home.aspx

If you see the window shown below, select the second item on the drop-down menu, "Windows authentication." It will then prompt you for your username and password.

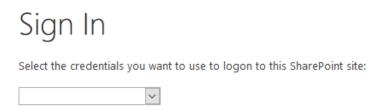

When prompted, log in to the application:

- 1. Enter your username
- 2. Enter your password
- 3. Click the "OK" button

**Note:** If you have problems logging in or questions about usernames or passwords for the application, please contact your LEA's SSFS Bureau representative (see <u>Appendix 1</u>).

After logging in, enter district information:

- 1. Click on Edit icon part to the district name.
- 2. Fill out the contact information for your district's representative.
- 3. Then click Save.

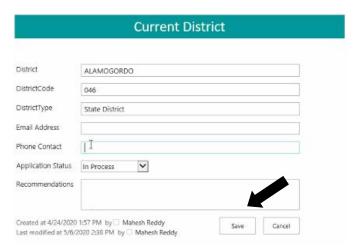

## **Budget Table**

This table gives a running balance of funds available as the application is completed. When a module is completed for which funds have been allocated, the total of that module will be added to the debit line which is then subtracted from the balance.

|                 | Bu   | dget Table  |                                             |
|-----------------|------|-------------|---------------------------------------------|
| GEER Allocation | 0.00 |             | −<br>■ Total award to LEA                   |
| GEER Debit      | 0.00 | <u> </u>    | <ul> <li>Accumulated allocations</li> </ul> |
| GEER Balance    | 0.00 | <del></del> | <ul><li>Remaining balance</li></ul>         |
| Update          |      |             |                                             |

The update link functions as a refresh button. Each time there is a new entry you can click the update link to see the current status. You can also use the browser refresh button to accomplish the same result.

## **Required Information**

- 1. Click on the edit icon to access questions. The six questions are identical to those in the Required Information portion of the CARES application.
- 2. Check the box below the questions to indicate that the responses to the questions can be found in the LEA's previously submitted CARES application.

The responses to required responses are located in previously submitted CARES/ESSER Application

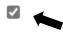

3. Click the "Save" icon at the top of the required information page.

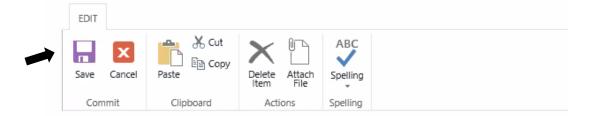

The six items for required information are:

- 1. A description of the steps the LEA will take to ensure compliance with Section 427 of the General Education Provision Act (GEPA), 20 U.S.C. 1228a.
- 2. How the LEA will determine its most important educational needs as a result of COVID 19.
- 3. The LEA's proposed timeline for providing services and assistance to students and staff in both public and non-public schools.
- 4. Explain how the LEA intends to use GEER funds to promote remote learning.
- 5. How the LEA intends to assess and address student learning gaps resulting from the disruption in educational services.
- 6. How the LEA will utilize CARES Act funding to target additional supports and services for at-risk student populations.

Refer to the guidance memo and rubric to support the thought process and the responses that are provided in the required information module. These responses are critical to fully appreciate the methods and rationale that were used in determining the use of these funds.

## Non-Public School Equitable Services

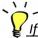

. If there are no participating non-public schools, <u>do not complete this module.</u>

Please note: As with Title I funding, GEER funding will require contacting and consulting with non-public schools. This must include non-public schools that may have previously declined Title I funding.

- 1 To access Non-Public School Equitable Services, click on the edit icon.
- 2. This module must be completed before the non-public school criteria module. Amounts in this module will not calculate until information is also entered into the non-public school criteria module.
- 3. In the "ChildCount" field, enter the total number of students from low-income families residing in participating Title I school attendance areas and attending either a participating Title I public school or a participating non-public school.

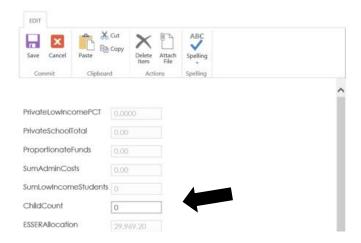

NOTE: Please contact Carol Culver at (505) 490-5918 or <a href="mailto:carol.culver@state.nm.us">carol.culver@state.nm.us</a> for more information.

#### Non-Public School Criteria

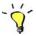

If there are no participating non-public schools, do not complete this module.

Click on "Add Private School Criteria." In the drop-down menu select the appropriate
participating non-public school. If a school is not listed, please select MISC PRIVATE.

Create a new entry for each participating non-public school. The LEA is responsible
for identifying and contacting all non-public schools in the district boundaries
whether or not they are on the drop-down list.

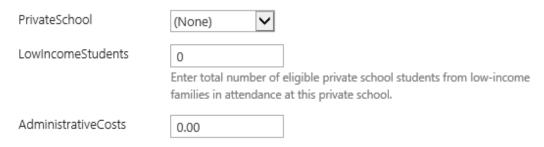

- 2. In the "LowIncomeStudents" field, enter the number of low-income students who attend the non-public school and who live in the attendance area of a participating district Title I public school. Students who live in the attendance area of non-Title I schools, or who live outside the district, should not be counted.
- 3. The district is allowed to set aside a reasonable amount to administer the non-public program.
- 4. In the "use of funds" field, describe the services that will be provided in the participating non-public school. Note: GEER funds may be used only to provide Internet access for students without access at home.
- 5. Click "Save."
- 6. Add a new Non-Public School Criteria item for each non-public school in the drop-down menu.
- 7. Be sure to upload equitable service consultation forms to the "Documents Upload" section of the application.

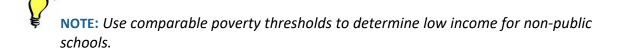

## **Indirect Cost Rate**

## If your LEA will claim indirect costs for the administration of GEER:

- 1. If your LEA will claim indirect costs for the administration of GEER, select "Yes."
- 2. Enter your fixed asset amount (equipment > \$5,000), if applicable. The amount must be either 0 orgreater than \$5,000.
- 3. Click "Save."

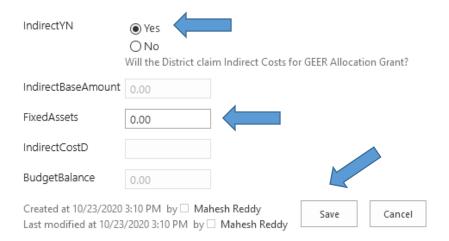

#### Allocate Grant

- 1. Click the checkbox to indicate that GEER funds will be used for purchasing and providing Internet access for online learning access to students.
- 2. Enter the number of students that the LEA anticipates serving with GEER funds.
- 3. Note that the two additional boxes are disabled, to be completed in July 2021.
- 4. Click the "save" button.

The two questions disabled below will be enabled July 1, 2021, and you are not required to answer them until that time.

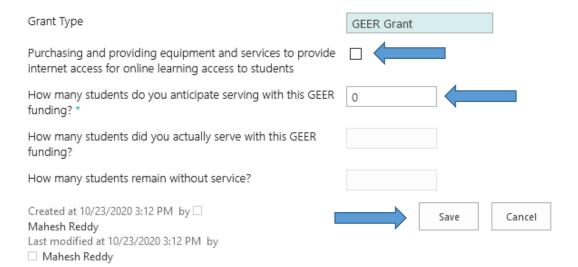

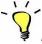

Keep in mind the award priority, which is:

The LEA will only spend these funds for Internet access for students without access at home. This can include fiber, DSL, cable, fixed wireless, wireless hotspots, and satellite, depending on service available at an individual address. This includes installation costs and monthly recurring costs.

#### **Associated Documents**

Please ensure that you have uploaded all required associated documents before submitting your application.

| <b>Document Names</b>                   | Descriptions                                                                                                    |
|-----------------------------------------|----------------------------------------------------------------------------------------------------|
| PED Federal Grant Equipment<br>Approval | Required if requesting the acquisition of equipment over \$5,000 per unit.                                                       |
| GEER Application Assurances             | <b>Required for all LEAs.</b> Document is available in the application under Resources.                                          |
| Equitable Services Consultation         | Required if there are non-public schools within district boundaries. Blank form is available in the application under Resources. |

## **Submitting the Application**

After all modules have been completed, the application is ready to submit.

- Click on the drop-down arrow for application status.
- Choose the Submit to State status.
- Click the save button.
- The application has now been submitted.

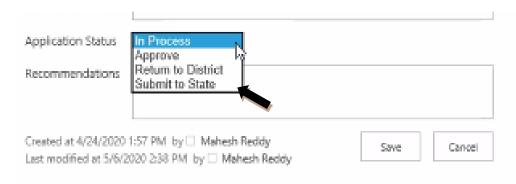

#### **Review Process:**

SSFS staff will review the application and communicate the need for any necessary changes.

| Carol Culver (505) 490-5918                 | Clarice Cata (505) 412-8889      | Meghan Southworth (505) 490-5381    |
|---------------------------------------------|----------------------------------|-------------------------------------|
| Carol.Culver@state.nm.us                    | Clarice.Cata@state.nm.us         | Margaret.Southworth@state.nm.us     |
| Albuquerque Institute of Math & Science     | ABQ Collegiate Charter School    | Alamogordo Public Schools           |
| Albuquerque School of Excellence            | Aldo Leopold Charter High School | Amy Biehl Charter High School       |
| Belen Consolidated Schools                  | Alma d'arte Charter HS           | Animas Public Schools               |
| Capitan Municipal Schools                   | Altura Preparatory School        | Artesia Public Schools              |
| Carlsbad Municipal Schools                  | Des Moines Municipal Schools     | Aztec Municipal Schools             |
| Carrizozo Municipal Schools                 | Dexter Consolidated Schools      | Bloomfield Public Schools           |
| Cesar Chavez Community School               | Dora Municipal Schools           | Cimarron Municipal Schools          |
| Cobre Consolidated Schools                  | Estancia Municipal Schools       | Dzil Dit Looi School of Empowerment |
| Española Public Schools                     | Explore Academy                  | Elida Municipal Schools             |
| Grants-Cibola County Schools                | Floyd Municipal Schools          | Estancia Valley Classical Academy   |
| Hatch Valley Public Schools                 | Fort Sumner Municipal Schools    | Eunice Municipal Schools            |
| Hózhó Academy                               | Gadsden Independent Schools      | Jemez Valley Public Schools         |
| Jal Public Schools                          | Grady Municipal Schools          | Lake Arthur Municipal Schools       |
| Jemez Mountain Public Schools               | Horizon Academy West             | Las Vegas City Public Schools       |
| Los Lunas Public Schools                    | J Paul Taylor Academy            | Los Alamos Public Schools           |
| Loving Municipal Schools                    | Las Montañas                     | Magdalena Municipal Schools         |
| Monte Del Sol                               | Lordsburg Municipal Schools      | Maxwell Municipal Schools           |
| New Mexico Connections Academy              | Media Arts Collaborative Charter | Melrose Public Schools              |
| New Mexico School for the Arts              | Mora Independent Schools         | Mesa Vista Consolidated School      |
| Rio Rancho Public Schools                   | North Valley Academy             | Mission Achievement and Success     |
| Roswell Independent Schools                 | Pecos Independent Schools        | Moriarty Municipal Schools          |
| Ruidoso Municipal Schools                   | Peñasco Independent Schools      | Mountainair Public Schools          |
| Sandoval Academy of BE                      | Red River Valley Charter School  | Pojoaque Valley Public Schools      |
| Santa Fe Public Schools                     | Roots and Wings                  | Quemado Independent Schools         |
| South Valley Preparatory School             | Roy Municipal Schools            | Raton Public Schools                |
| Southwest Aeronautics Mathematics & Science | San Jon Municipal Schools        | Socorro Consolidated Schools        |
| Southwest Primary Learning Center           | Santa Rosa Consolidated Schools  | Springer Municipal Schools          |
| Southwest Secondary Learning Center         | Six Directions Indigenous        | Taos Municipal Schools              |
| Texico Municipal Schools                    | Tatum Municipal Schools          | Taos Academy                        |
| Turquoise Trail                             | Tierra Adentro                   | Taos Integrated School for the Arts |
|                                             |                                  |                                     |

| Carol Culver (cont'd.)  Truth or Consequences Municipal Schools  Wagon Mound Public Schools  Walatowa High Charter School  Zuni Public Schools | Clarice Cata (cont'd.) The New America School - Las Cruces The ABQ Sign Language Academy Tucumcari Public Schools Tularosa Municipal Schools | Meghan Southworth (cont'd.) Taos International School The ASK Academy (Rio Rancho) The GREAT Academy The Montessori Elementary Vaughn Municipal Schools |
|----------------------------------------------------------------------------------------------------|----------------------------------------------------------------------------------------------------|----------------------------------------------------------------------------------------------------|
| Kenneth Stowe (505) 412-9979                                                                                                    | L. T. T. (505) 600 3054                                                                                                    | Oak - David (505) 670 0400                                                                                                    |
| Kenneth.Stowe@state.nm.us                                                                                                    | Louie Torrez (505) 699-2054<br>-                                                                                                    | Gabe Baca (505) 670-8402                                                                                                    |
| Central Consolidated Schools                                                                                                    | Louie.Torrez@state.nm.us                                                                                                    | Gabriel.Baca2@state.nm.us                                                                                                    |
| Chama Valley Indep. Schools                                                                                                    | 21st Century Public Academy                                                                                                    | ABQ Bilingual Academy                                                                                                    |
| Clayton Public Schools                                                                                                    | ACES Technical High School                                                                                                    | Gallup-McKinley County Schools                                                                                                    |
| Cloudcroft Municipal Schools                                                                                                    | Albuquerque Public Schools                                                                                                    | La Tierra Montessori School                                                                                                    |
| Clovis Municipal Schools                                                                                                    | Bernalillo Public Schools                                                                                                    | Reserve Public Schools                                                                                                    |
| Corona Municipal Schools                                                                                                    | Deming Public Schools                                                                                                    | Silver Consolidated Schools                                                                                                    |
| Cuba Independent Schools                                                                                                    | Dulce Independent Schools                                                                                                    | Tierra Encantada                                                                                                    |
| Farmington Municipal Schools                                                                                                    | House Municipal Schools                                                                                                    |                                                                                                    |
| Hagerman Municipal Schools                                                                                                    | Middle College High School                                                                                                    | Estevan Vazquez (505) 470-1758                                                                                                    |
| Hobbs Municipal Schools                                                                                                    | Mosquero Municipal Schools                                                                                                    | Estevan.Vazquez2@state.nm.us                                                                                                    |
| Hondo Valley Public Schools                                                                                                    | Questa Independent Schools                                                                                                    | Bureau general information                                                                                                    |
| La Academia Dolores Huerta                                                                                                    | Raices del Saber Xinachtli<br>Community School                                                                                               |                                                                                                    |
| Las Cruces Public Schools                                                                                                    | Solare Collegiate Charter School                                                                                                    |                                                                                                    |
| Logan Municipal Schools<br>Lovington Municipal Schools                                                                                         | The MASTERS Program                                                                                                    |                                                                                                    |
| McCurdy Charter School                                                                                                    |                                                                                                    |                                                                                                    |

Portales Municipal Schools School of Dreams Academy

West Las Vegas Public Schools